# **Accelerometret**

kortlink.dk/qg5u

Micro:bitten har indbygget et accelerometer, der måler på den acceleration, som enheden bliver udsat for.

Man skelner mellem accelerationer, der skyldes statiske kræfter (tyngdekraften) og dynamiske kræfter (vibrationer og bevægelse).

Bemærk: Accelerometret måler acceleration og IKKE fart. Hvis micro:bitten bevæger sig med en konstant fart på 110 km/timen, er accelerationen 0.

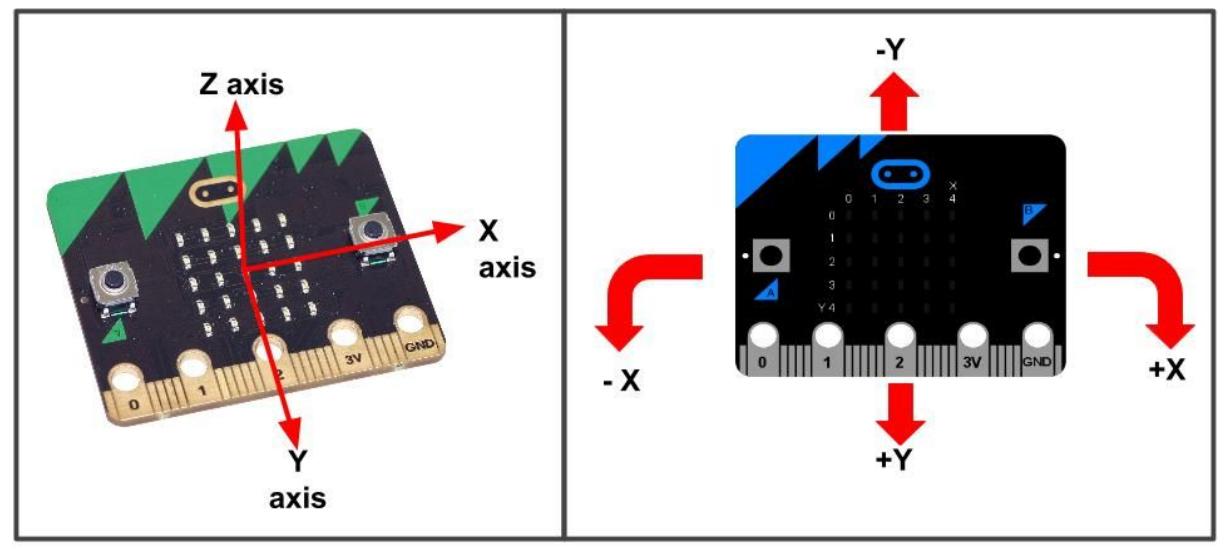

Accelerationen kan måles i 3 retninger: x, y og z som vist på billederne herover. Accelerationen måles i tusindedele af tyngdeaccelerationen, og måleresultaterne kan antage

værdier fra -1023 til +1023. Hvis en micro:bit ligger stille og vandret på et bord med lysdioderne opad, vil den statiske

acceleration i x og y aksens retning være 0, mens den i z aksens retning vil være -1023.

## **Målgruppe**

Natur/teknologi - Mellemtrinnet. Fysik/kemi - Udskolingen. Forudsætninger: Eleverne kan lave et program og overføre det til micro:bitten.

## **Praktisk info**

I forløbet bruges JavaScript Blocks editor. Materiel: Micro:bit med usb kabel og batteri og computer.

> *Horsens, april 2017 Torben Baunsø*

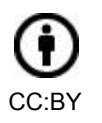

# **1. Måling af acceleration**

Vi starter med et simpelt program, hvor man kan få indtryk af, hvordan accelerationsmålingerne ændrer sig.

#### **Program**

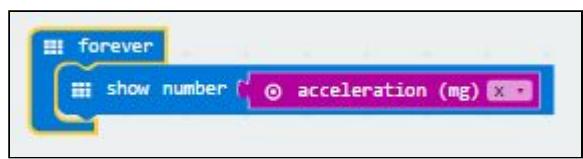

#### **[Videovejledning](https://www.skoletube.dk/video/2808461/6c3d3532627c2e1f3e02)**

## **Afprøvning**

Prøv at eksperimentere med både statisk acceleration (der skyldes tyngdekraften) og dynamisk acceleration (der skyldes bevægelse).

Prøv også at ændre programmet for at få et billede af accelerationen i y- og z-aksens retninger.

# **2. Grafisk afbildning af accelerationen**

Talstørrelsen for accelerationen ændrer sig hurtigt, og det kan være svært at følge tallene, når de skal skrives på micro:bitten.

I dette eksempel afbildes tallet i en graf.

## **Program**

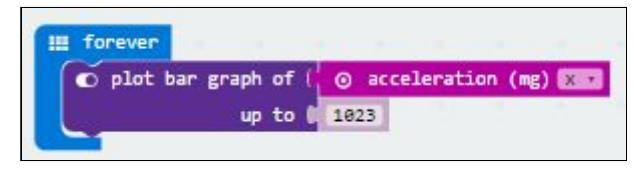

**[Videovejledning](https://www.skoletube.dk/video/2808488/ff251fe384a0703d744b)**

## **Afprøvning**

Prøv at eksperimentere med visningen som i forrige eksempel.

Prøv at hænge microbitten op som et pendul med en "rimelig" lang snor. Afprøv visninger med henh. x, y og z accelerationen.

## **3. Seismografen**

Seismografer måler vibrationer i jordskorpen.

I dette program laver vi en seismograf, der måler på vibrationer i x-aksens retning. Hvis vibrationerne bliver for kraftige, slår micro:bitten alarm.

## **Program**

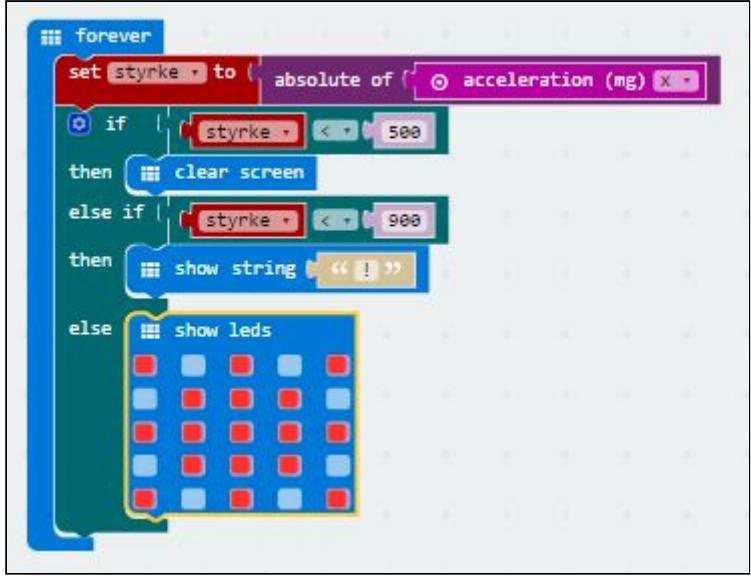

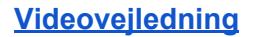

#### **Afprøvning**

Det er nemt at teste programmet ved at bruge tyngdekraften. Men hvordan laver man en opstilling, der tester vibrationer?

## **4. Styring med accelerometret**

Accelerometret kan følge brugerens bevægelser. Derfor kan det også benyttes til at styre forskellige funktioner.

I dette eksempel styres lysdioder på displayet i x-aksens retning. Lysdioderne plottes i række 2, altså den midterste række på displayet.

#### **Program**

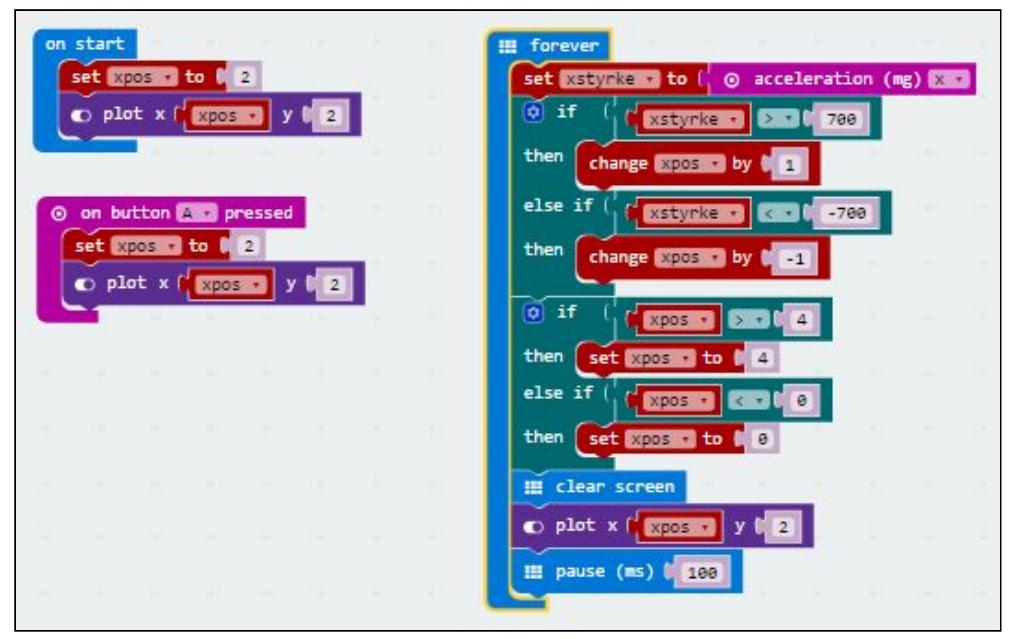

#### **[Videovejledning](https://www.skoletube.dk/video/2808610/8c5a944a3e075e4e4002)**

#### **Afprøvning**

Når programmet fungerer, kan I prøve at ændre pausen. Vurdér hvor lang pausen bør være for at opnå optimal mulighed for at styre lysdioden.

#### **Forslag**

Lav tilføjelser til programmet, så lysdioden også kan flyttes i y-aksens retning.

#### **Overvej**

Hvor benyttes denne type kontrol og styring? Hvor kan man forestille sig, at denne type styringssystemer med fordel kan indføres i de kommende år?

## **5. Fjernstyring med accelerometret**

Micro:bitten er udstyret med en radio, så den kan kommunikere med andre micro:bits via bluetooth. Rækkevidden er begrænset (op til ca. 50 meter) som ved enhver anden kommunikation via bluetooth.

Med accelerometer og radio kan micro:bitten fungere som en fjernstyringsenhed. I dette eksempel skal sender-micro:bitten styre nogle pile i en modtager-micro:bit.

#### **Program - Sender**

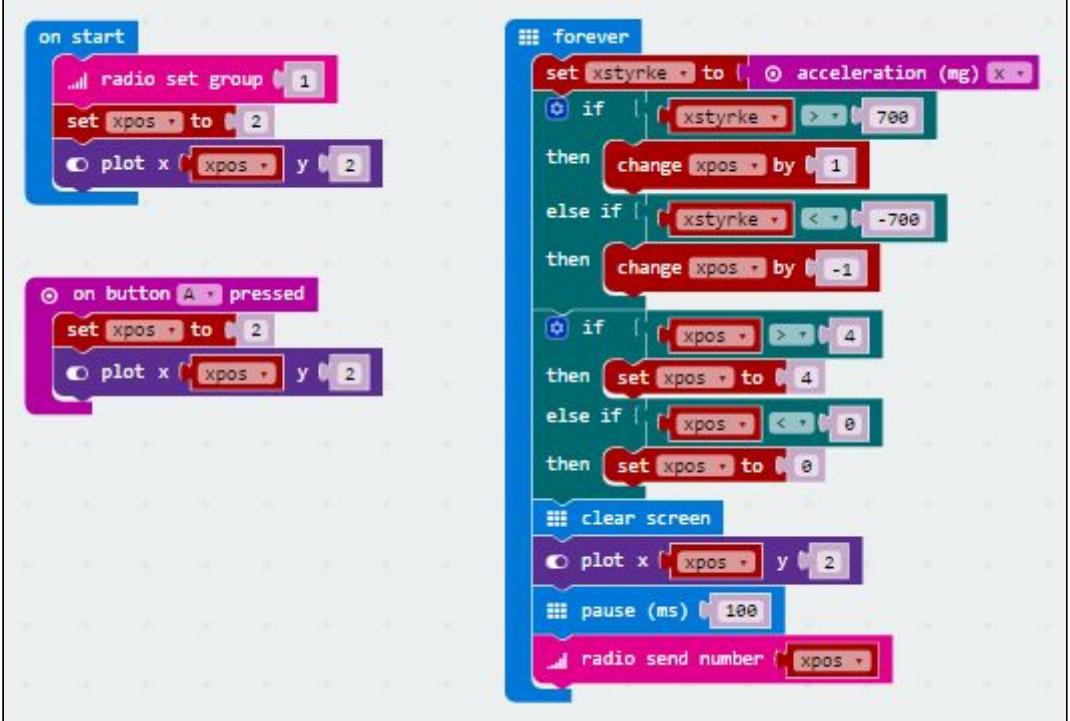

#### **[Videovejledning](https://www.skoletube.dk/video/2814103/93c39455f707863112a6)**

Programmet svarer til programmet i forrige eksempel. Blot med den forskel, at "xpos" fremsendes via radio.

#### **Program - Modtager**

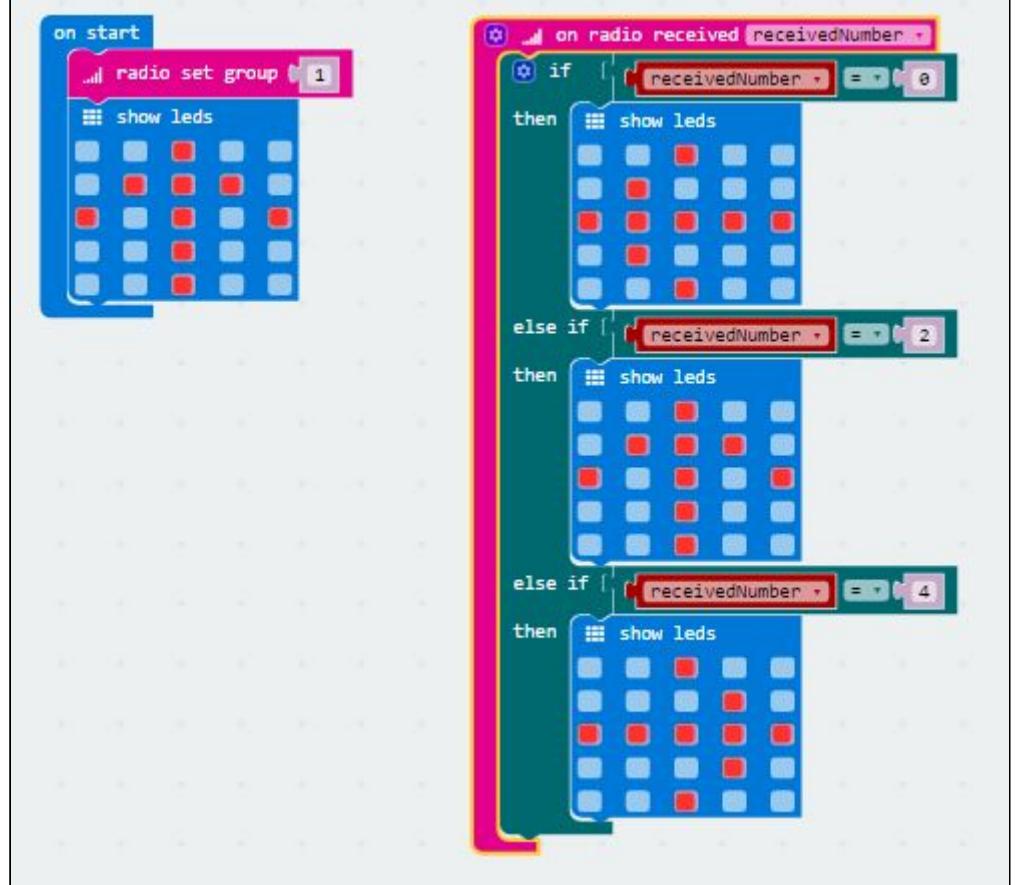

#### **[Videovejledning](https://www.skoletube.dk/video/2814116/16fa08a514751ef1f6cd)**

#### **Afprøvning**

Test programmet for at checke, at fremsendte ændringer af "xpos" behandles korrekt.

#### **Forslag**

Udvid programmet med to ekstra "else if"-er, så "xpos" 3 og 4 vises som skråpile henh. til venstre og til højre.

#### **Overvej**

Hvor benyttes denne type kontrol og styring? Hvor kan man forestille sig, at denne type styringssystemer med fordel kan indføres i de kommende år?

## **6. Et digitalt vaterpas og en lille tur ud i rummet**

Micro:bitten er udstyret med to funktioner, der løbende kan fortælle, hvor mange grader micro:bitten er drejet omkring x aksen ("rotation pitch") og y aksen ("rotation roll"). I dette eksempel bruger vi funktionen "rotation roll til" at lave et waterpas.

## **Program**

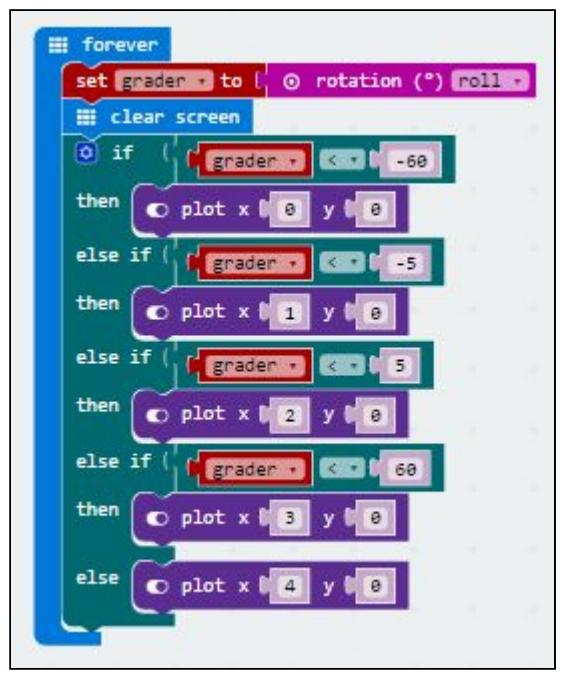

**[Videovejledning](https://www.skoletube.dk/video/2814448/72fe5c83c60fa963d467)**

## **Afprøvning**

Find ud af, hvordan vaterpasset fungerer og afprøv det på forskellige bordplader / hylder.

## **Forslag**

Vaterpasset virker kun på vandrette flader, men normalt kan vaterpas også kontrollere lodrette flader.

Prøv at lave en løsning, der kan fungere ved check af lodrette flader.

## **Overvej**

Navigation i rummet kræver ekstrem nøjagtighed..

I rummet på vej mod f.eks. månen eller mars kan kompasnavigation ikke benyttes, da fartøjet befinder sig udenfor jordens magnetfelt, og brug af gps er heller ikke mulig, da gps benytter et system af satellitter i kredsløb omkring jorden.

Rumfartøjer må derfor bl.a. benytte sig af systemer, der løbende fortæller, hvordan rumfartøjet ændrer retning.

Systemerne benytter bl.a. instrumenter svarende til micro:bittens accelerometer.

Funktionerne roll og pitch viser løbende, hvordan micro:bitten ændrer retning, men hvorfor er de ikke umiddelbart brugbare i et rumfartøj?